# "HP LaserJet P2050 Series" Spausdintuvas

Popieriaus ir spausdinimo medžiagų vadovas

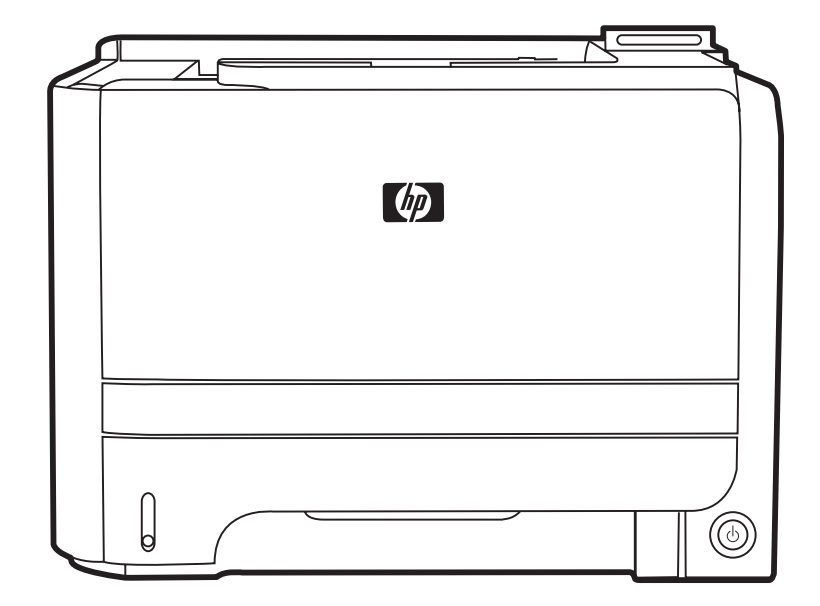

IND

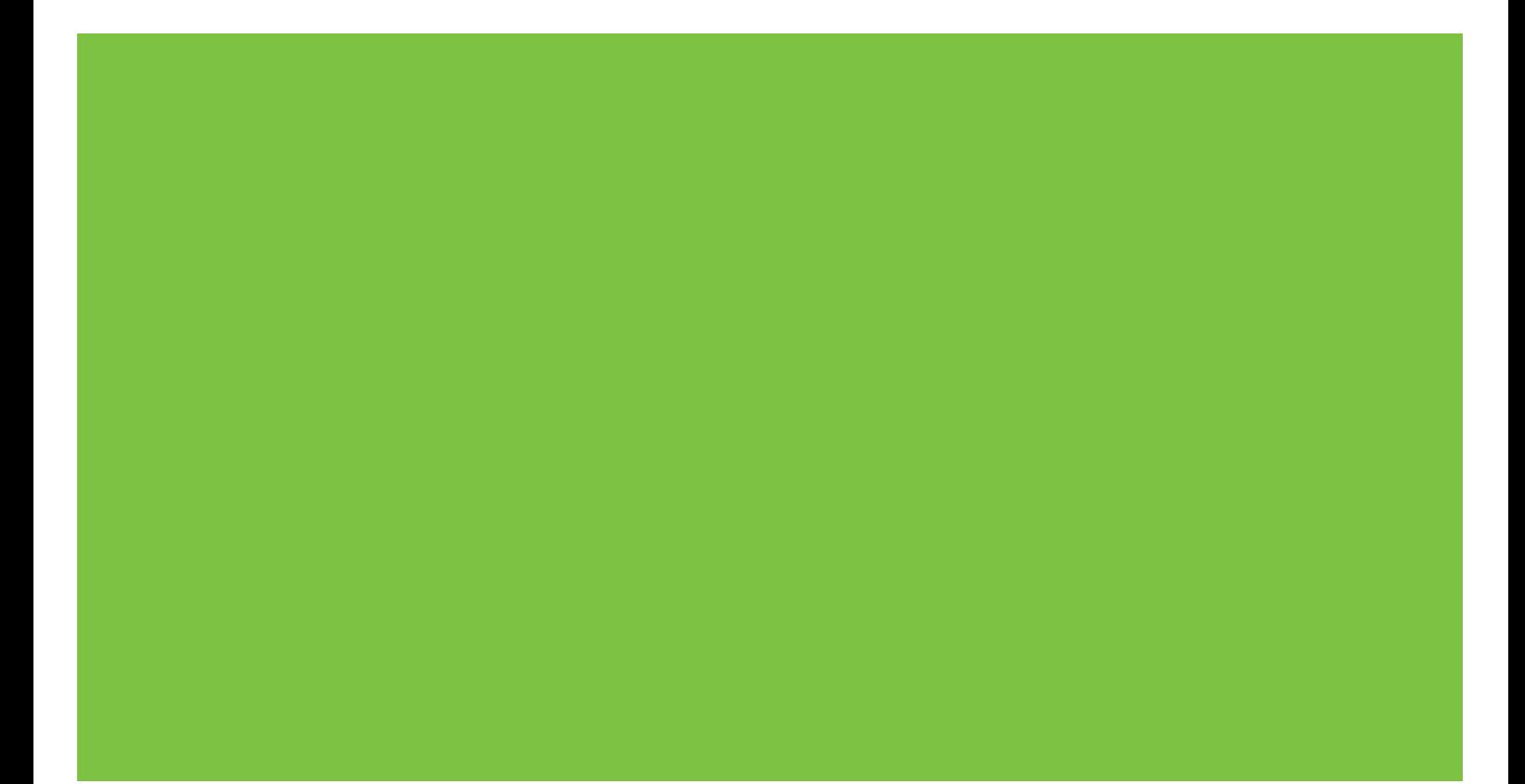

### "HP LaserJet P2050 Series" Spausdintuvas Popieriaus ir spausdinimo medžiagų vadovas

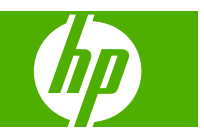

#### **Autorių teisės ir licencija**

© 2008 Copyright Hewlett-Packard Development Company, L.P.

Atkurti, pritaikyti ar versti produkto dokumentaciją be iš anksto gauto raštiško sutikimo draudžiama, išskyrus tuos atvejus, kai tai leidžia autorių teisės.

Šiame dokumente pateikiama informacija gali būti keičiama iš anksto neįspėjus.

Vienintelės HP produktams ir paslaugoms suteikiamos garantijos išdėstytos prie produktų pridėtose specialiose garantijos nuostatose. Čia pateiktų teiginių negalima interpretuoti kaip papildomos garantijos. HP nėra atsakinga už čia esančias technines ar redagavimo klaidas ar neatitikimus.

Gaminio numeris: CE457-90958

Edition 1, 10/2008

# **Turinys**

#### Popierius ir spausdinimo laikmenos

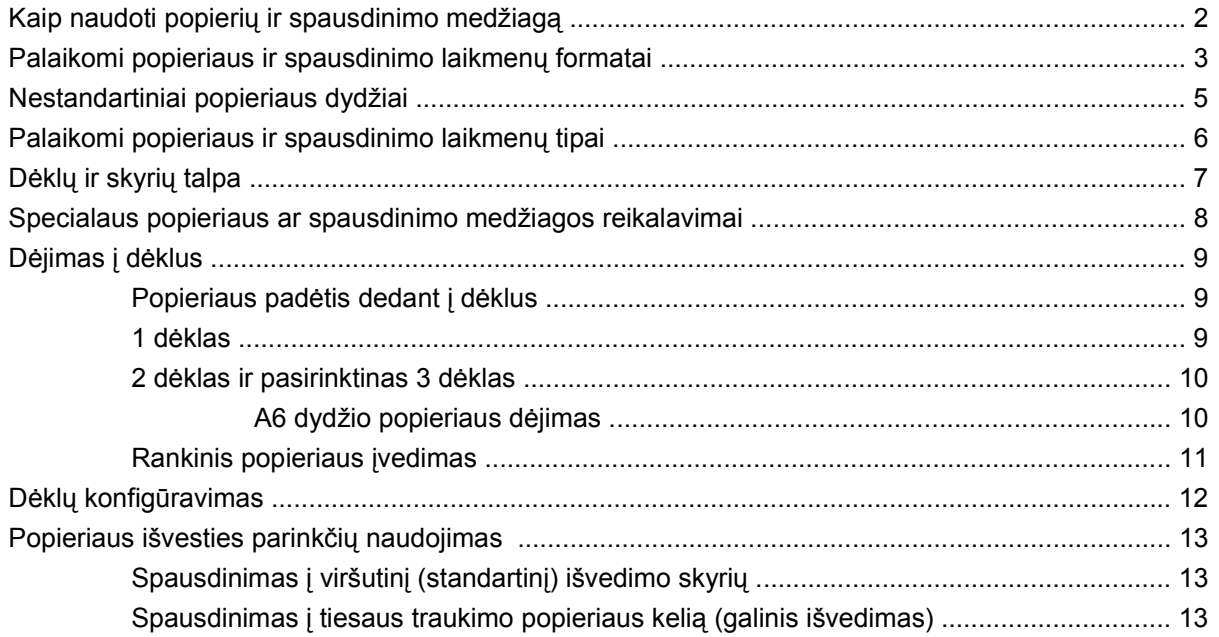

# <span id="page-6-0"></span>**Popierius ir spausdinimo laikmenos**

- Kaip naudoti popierių [ir spausdinimo medžiag](#page-7-0)ą
- [Palaikomi popieriaus ir spausdinimo laikmen](#page-8-0)ų formatai
- [Nestandartiniai popieriaus dydžiai](#page-10-0)
- [Palaikomi popieriaus ir spausdinimo laikmen](#page-11-0)ų tipai
- Dėklų [ir skyri](#page-12-0)ų talpa
- [Specialaus popieriaus ar spausdinimo medžiagos reikalavimai](#page-13-0)
- Dė[jimas](#page-14-0) į dėklus
- Dėklų konfigū[ravimas](#page-17-0)
- [Popieriaus išvesties parink](#page-18-0)čių naudojimas

### <span id="page-7-0"></span>**Kaip naudoti popierių ir spausdinimo medžiagą**

Šis produktas palaiko įvairų popierių ir kitą spausdinimo medžiagą, kaip nurodyta šio vartotojo vadovo reikalavimuose. Naudodami popierių ar spausdinimo medžiagą, kuri neatitinka reikalavimų, galite susidurti su toliau išvardytomis problemomis:

- **•** Prasta spaudinio kokybė
- **•** Padidėjusi įstrigimo galimybė
- Pirmalaikis produkto susidėvėjimas, reikalaujantis taisymo

Siekdami geriausių rezultatų, naudokite tik firminį HP popierių ir spausdinimo medžiagas, skirtas lazeriniams ar universaliems spausdintuvams. Nenaudokite rašaliniams spausdintuvams skirto popieriaus ir spausdinimo medžiagų. "Hewlett-Packard" negali rekomenduoti naudoti kitokių rūšių spausdinimo medžiagų, nes HP negali kontroliuoti jų kokybės.

Popierius gali atitikti visus šiame vartotojo vadove aprašytus reikalavimus, bet spausdinimo rezultatas gali jūsų netenkinti. Taip gali atsitikti dėl netinkamo naudojimo, netinkamos temperatūros ir/ar drėgmės arba dėl kitų dalykų, kuriems "Hewlett-Packard" neturi įtakos.

**ĮSPĖJIMAS:** Jei naudosite "Hewlett-Packard" reikalavimų neatitinkantį popierių ar spausdinimo medžiagą, galite sugadinti spausdintuvą ir jį teks remontuoti. Tokių remonto atvejų neapima "Hewlett-Packard" garantija ar kitos sutartys dėl remonto.

### <span id="page-8-0"></span>**Palaikomi popieriaus ir spausdinimo laikmenų formatai**

Šiame gaminyje palaikomi įvairūs popieriaus formatai, jis pritaikytas įvairioms laikmenoms.

**PASTABA:** Siekdami geriausių rezultatų, prieš spausdindami rinkitės tinkamo formato ir tipo popierių spausdintuvo tvarkyklėje.

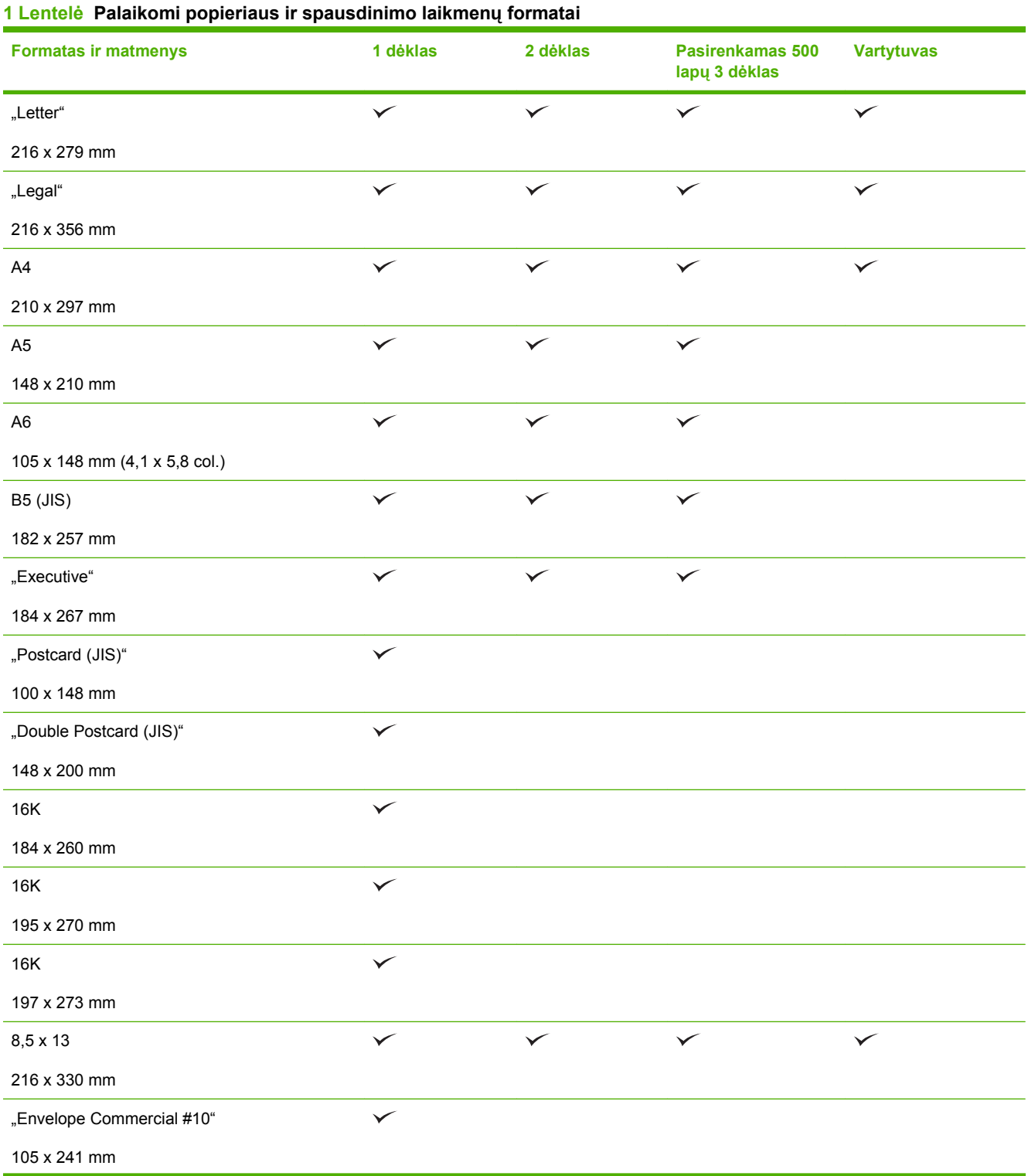

#### **1 Lentelė Palaikomi popieriaus ir spausdinimo laikmenų formatai (tęsinys)**

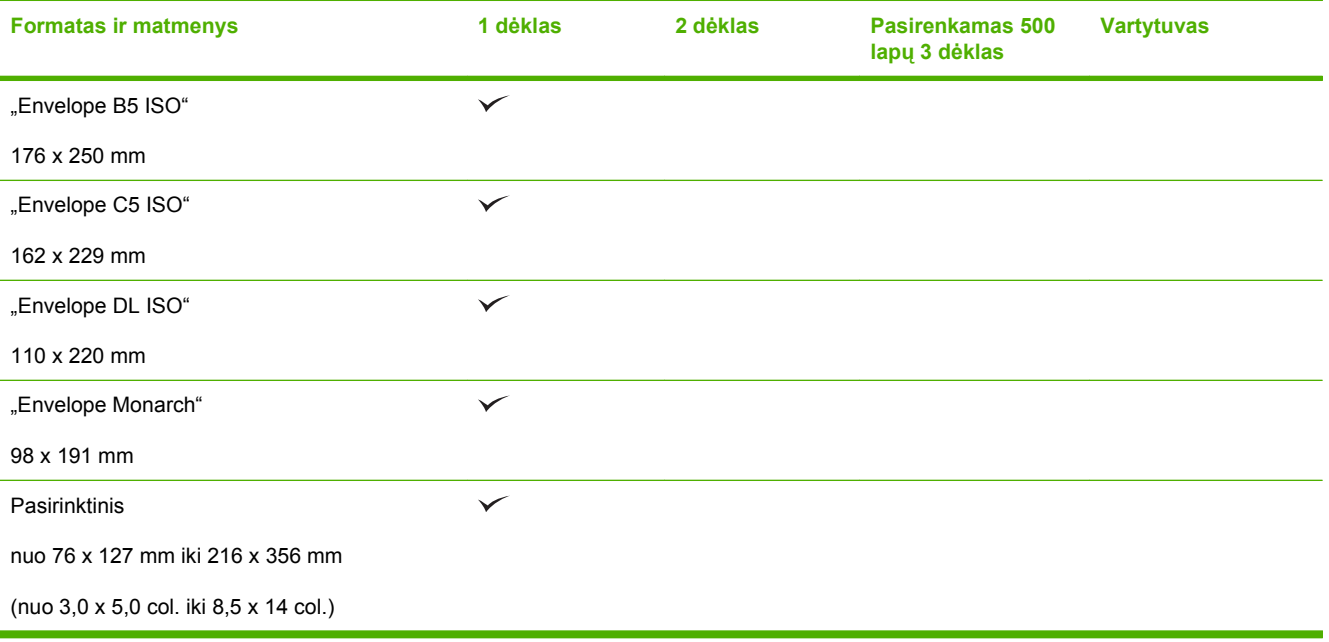

### <span id="page-10-0"></span>**Nestandartiniai popieriaus dydžiai**

Šis produktas palaiko daugybę nestandartinių popieriaus dydžių. Palaikomi nestandartiniai dydžiai yra tokie dydžiai, kurie atitinka produkto reikalavimų nurodytą minimalų ir maksimalų dydį, bet nėra pateikti palaikomų popierių dydžių lentelėje. Naudodami palaikomą nestandartinį dydį, spausdinimo tvarkyklėje nurodykite nestanartinį dydį ir įdėkite popierių į dėklą, kuris palaiko nestandartinius dydžius.

### <span id="page-11-0"></span>**Palaikomi popieriaus ir spausdinimo laikmenų tipai**

Visą sąrašą konkrečių firminių HP popieriaus tipų, palaikomų šiame spausdintuve, žr. [www.hp.com/](http://www.hp.com/support/ljp2050series) [support/ljp2050series.](http://www.hp.com/support/ljp2050series)

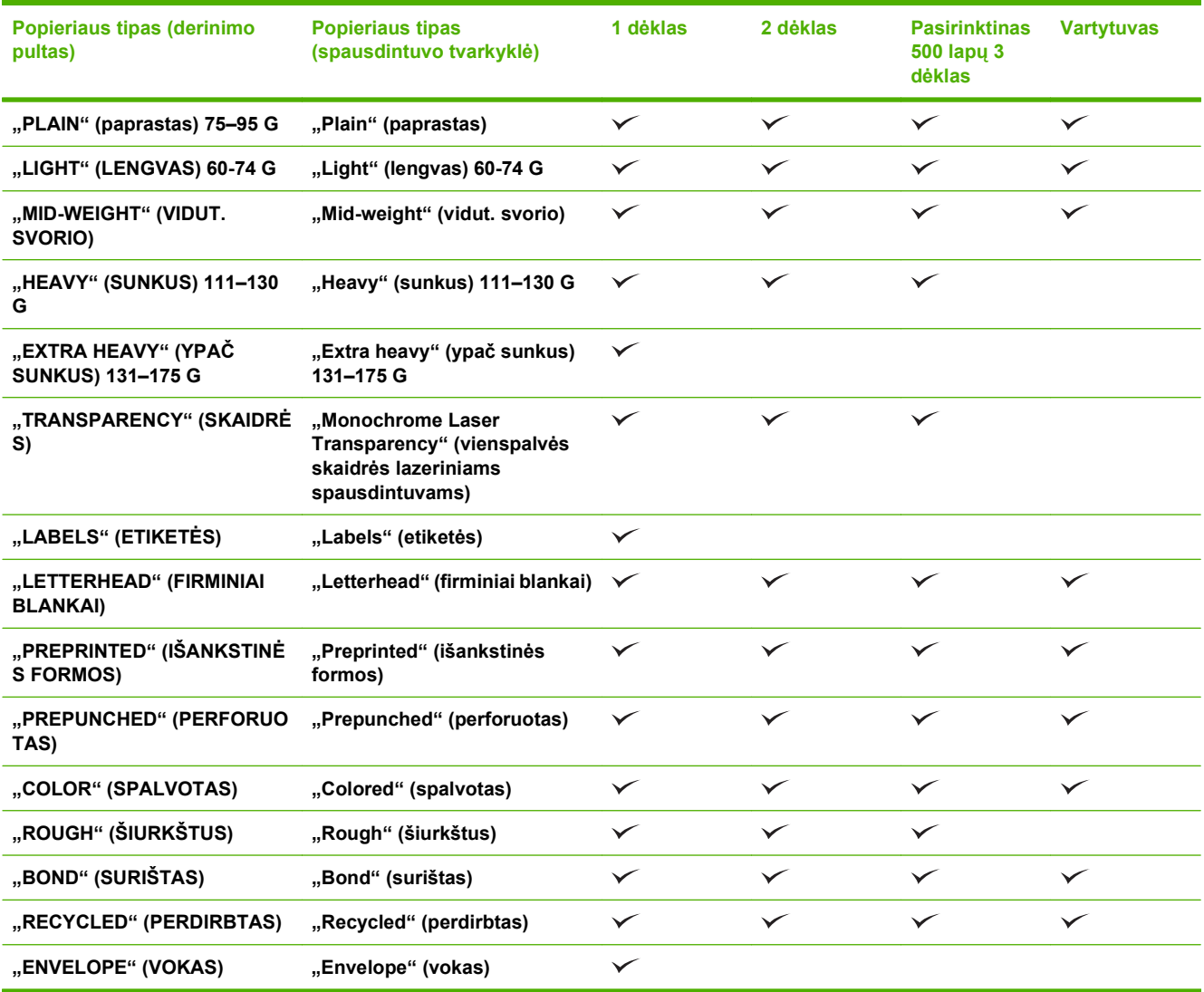

## <span id="page-12-0"></span>**Dėklų ir skyrių talpa**

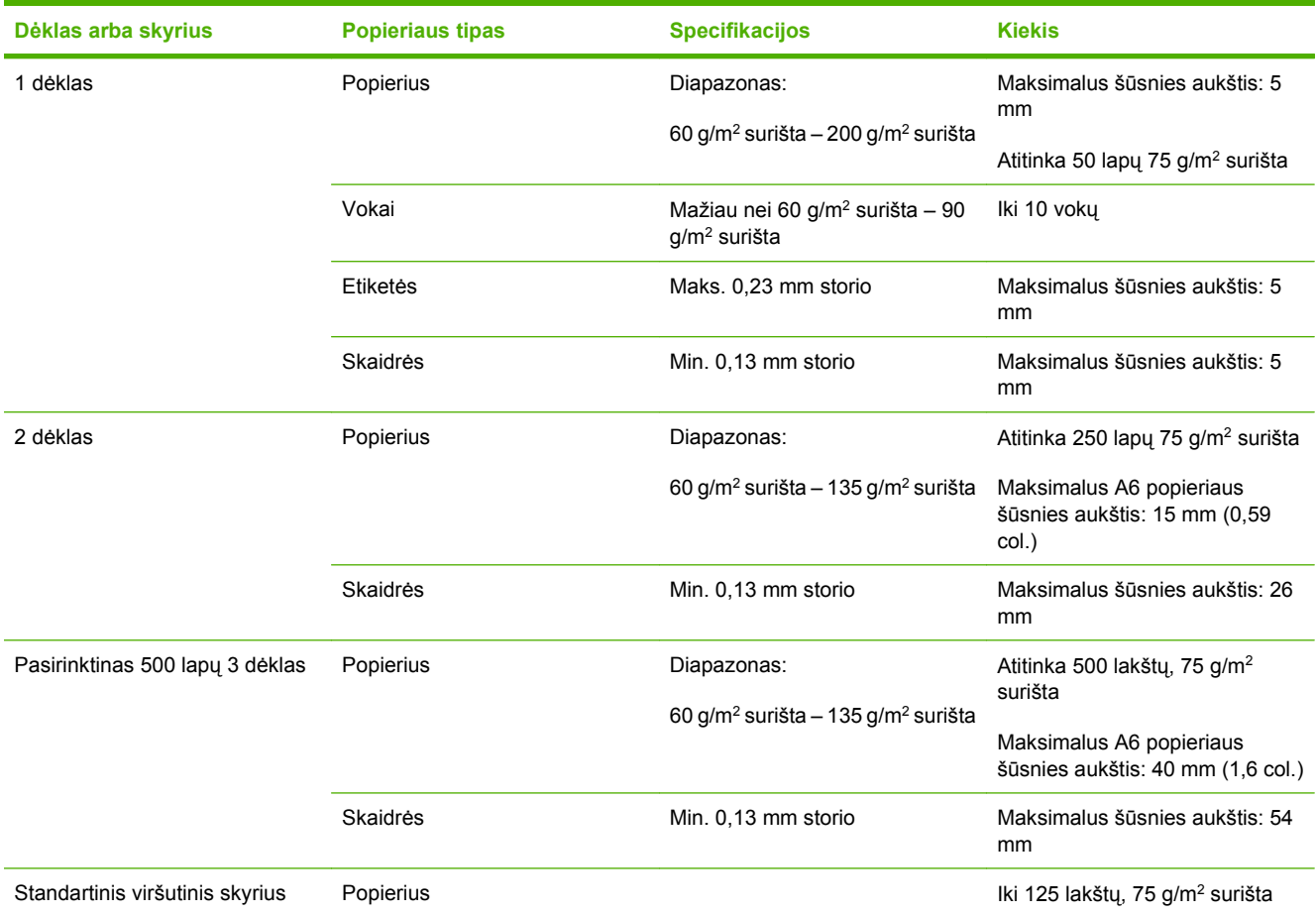

### <span id="page-13-0"></span>**Specialaus popieriaus ar spausdinimo medžiagos reikalavimai**

Šis produktas palaiko spausdinimą ant specialios medžiagos. Laikykitės šių reikalavimų, jei norite pasiekti patenkinamų rezultatų. Jei norite gauti geriausius spausdinimo rezultatus, naudodami specialų popierių ar spausdinimo medžiagą įsitikinkite, kad spausdinimo tvarkyklėje nustatėte tipą ir dydį.

**ĮSPĖJIMAS:** "HP LaserJet" spausdintuvai naudoja kaitintuvus, skirtus popieriuje sulieti sausas dažų daleles tam, kad būtų gaunami labai tikslūs taškai. HP lazerinis popierius sukurtas atlaikyti ypač didelį karštį. Jei naudosite rašaliniam spausdintuvui skirtą popierių, kuris netinka šiai technologijai, galite sugadinti savo spausdintuvą.

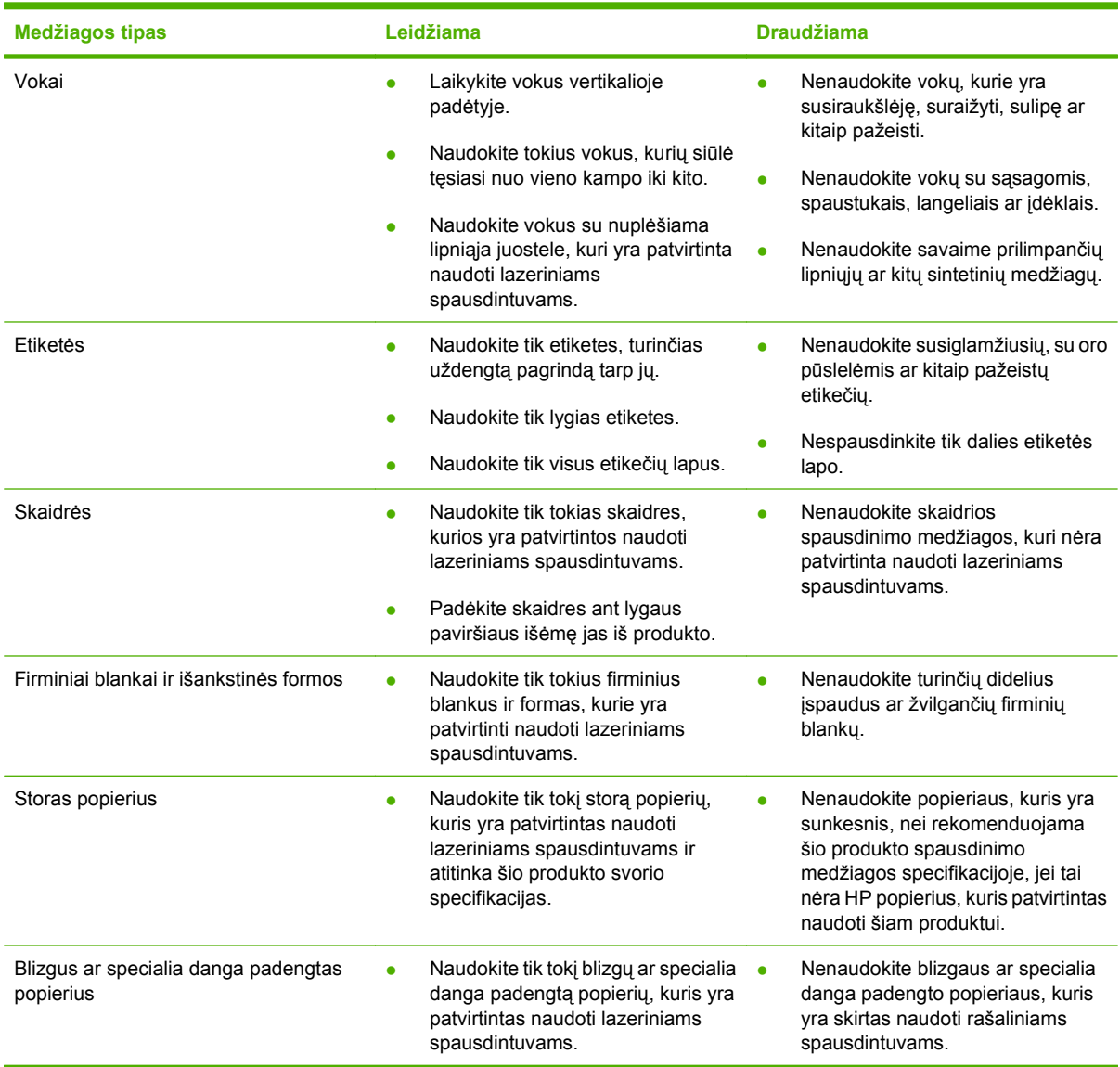

### <span id="page-14-0"></span>**Dėjimas į dėklus**

### **Popieriaus padėtis dedant į dėklus**

Jei naudojate popierių, kurį reikia dėti tam tikra kryptimi, dėkite jį pagal informaciją, pateiktą tolesnėje lentelėje.

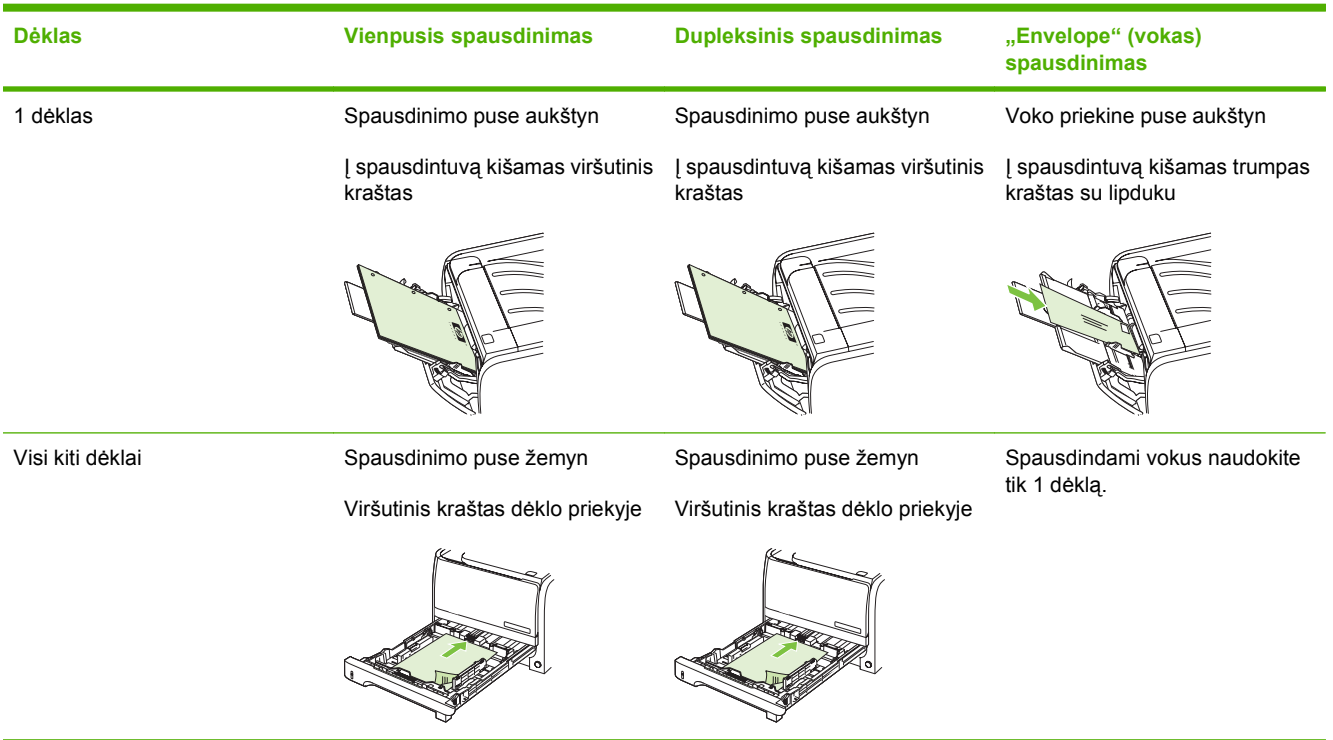

#### **1 dėklas**

1 dėklas yra spausdintuvo priekyje. Prieš tikrindamas kitus dėklus, spausdintuvas spausdindamas naudos 1 dėklą.

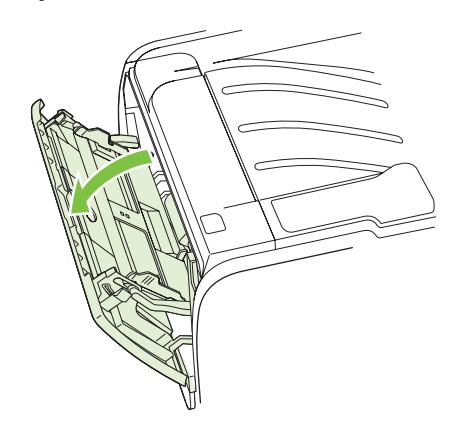

Spausdinimo medžiagos kreiptuvai užtikrina, kad spausdinimo medžiaga būtų tinkamai ir tiesiai tiekiama į spausdintuvą (padeda išvengti įžambių atspaudų). Dėdami spausdinimo medžiagą, nustatykite spausdinimo medžiagos kreiptuvus taip, kad jie atitiktų naudojamos spausdinimo medžiagos plotį.

<span id="page-15-0"></span>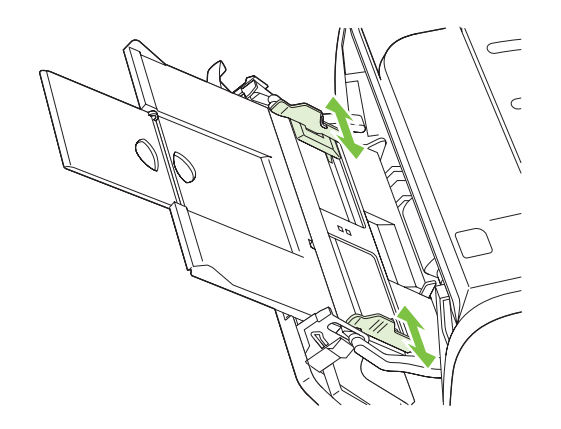

#### **2 dėklas ir pasirinktinas 3 dėklas**

Spausdinimo medžiagos kreiptuvai užtikrina, kad spausdinimo medžiaga būtų tinkamai ir tiesiai paduodama į spausdintuvą. 2 dėkle yra šoninis ir galinis spausdinimo medžiagos kreiptuvai. Dėdami spausdinimo medžiagą, nustatykite spausdinimo medžiagos kreiptuvus taip, kad jie atitiktų naudojamos medžiagos ilgį ir plotį.

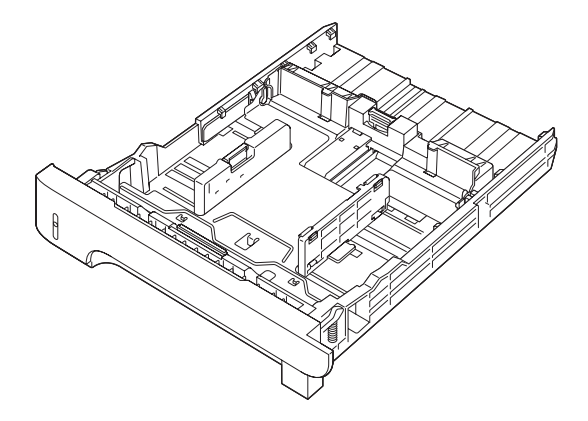

**PASTABA:** Prieš dėdami naują spausdinimo medžiagą, visada išimkite įvedimo dėkle likusią medžiagą ir ištiesinkite dedamos medžiagos šūsnies kraštus. Tai padeda išvengti kelių medžiagos lapų įtraukimo į spausdintuvą vienu metu ir sumažinti medžiagos įstrigimo tikimybę.

#### **A6 dydžio popieriaus dėjimas**

Kai dedate A6 dydžio popierių, reguliuokite ilgį pastumdami į priekį tik galinį spausdinimo medžiagos kreiptuvą.

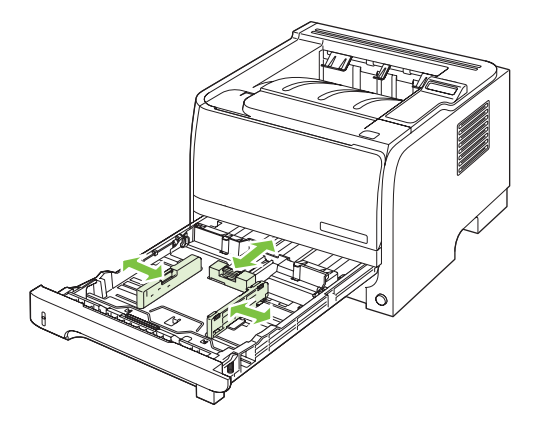

### <span id="page-16-0"></span>**Rankinis popieriaus įvedimas**

Spausdindami ant įvairios spausdinimo medžiagos galite naudoti rankinį įdėjimą. Galite rinktis rankinį įdėjimą, kai vienu metu spausdinate ant kelių spausdinimo medžiagų, pvz., spausdinate ant voko, tada ant laiško, vėl ant voko ir t.t. Dėkite vokus į 1 dėklą, o firminį blanką į 2 dėklą.

Jei norite spausdinti naudodami rankinio įdėjimo būdą, atidarykite spausdintuvo "Properties**" (savybės)** arba "Printer Setup" (spausdintuvo nustatymas) ir pasirinkite Manual Feed (tray 1) (rankinis įdėjimas (1 dėklas)) iš automatinio sąrašo Source Tray (įvesties dėklas). Po to, kai įjungėte rankinį įdėjimą, norėdami spausdinti paspauskite mygtuką Gerai .

### <span id="page-17-0"></span>**Dėklų konfigūravimas**

- **1.** Paspauskite Gerai.
- 2. Spausdami rodyklę žemyn ▼ pasirinkite "System setup" (sistemos nustatymas) ir paspauskite Gerai.
- 3. Spausdami rodyklę žemyn ▼ pasirinkite "Paper setup" (popieriaus sąranka) ir paspauskite Gerai.
- **4.** Spausdami rodyklę žemyn ▼ pasirinkite norimą dėklą ir tada spauskite Gerai.
- **5.** Spausdami rodyklę žemyn ▼ pasirinkite "Paper type" (popieriaus tipas) arba "Paper **size" (popieriaus formatas)** ir tada paspauskite Gerai.
- 6. Spausdami rodyklę žemyn ▼ pasirinkite dydį arba tipą.
- **7.** Norėdami išsaugoti nustatymus, spauskite Gerai .

### <span id="page-18-0"></span>**Popieriaus išvesties parinkčių naudojimas**

Spausdintuve yra dvi išvedimo vietos: viršutinis (standartinis) išvedimo skyrius ir tiesaus traukimo popieriaus kelias (galinis išvedimas).

#### **Spausdinimas į viršutinį (standartinį) išvedimo skyrių**

Viršutiniame išvedimo skyriuje popierius kaupiamas spausdinimo puse žemyn eilės tvarka. Viršutinį išvedimo skyrių reiktų naudoti daugeliui spausdinimo darbų, įskaitant skaidres. Norėdami naudoti viršutinį išvedimo skyrių, įsitikinkite, kad galinis išvedimas (tiesaus traukimo popieriaus kelias) yra uždarytas. Norėdami išvengti strigčių, neatidarykite arba neuždarykite galinio išvedimo spausdinimo metu.

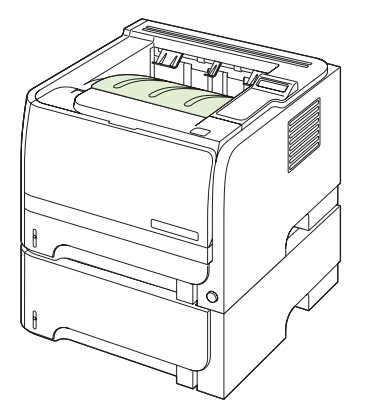

#### **Spausdinimas į tiesaus traukimo popieriaus kelią (galinis išvedimas)**

Spausdintuvas visada naudoja tiesaus traukimo popieriaus kelią, jei jis atidarytas. Popierius bus spausdinimo puse aukštyn, su paskutiniuoju puslapiu ant viršaus (atvirkščia tvarka).

Spausdinant iš 1 dėklo į galinį išvedimą kelias yra pats tiesiausias. Atidarius tiesaus traukimo popieriaus kelią galima pagerinti darbą su šiais popieriaus tipais:

- Vokų
- **Etikečių**
- Mažo nestandartinio formato popieriaus
- **Atvirukų**
- Sunkesnio nei 120 g/m<sup>2</sup> (32 lb) popieriaus

Norėdami atidaryti tiesaus traukimo popieriaus kelią, suimkite už galinių durelių viršuje esančios rankenėlės ir traukite dureles žemyn.

**PASTABA:** Įsitikinkite, kad atidarėte tiesaus traukimo popieriaus kelią, o ne strigčių atlaisvinimo dureles.

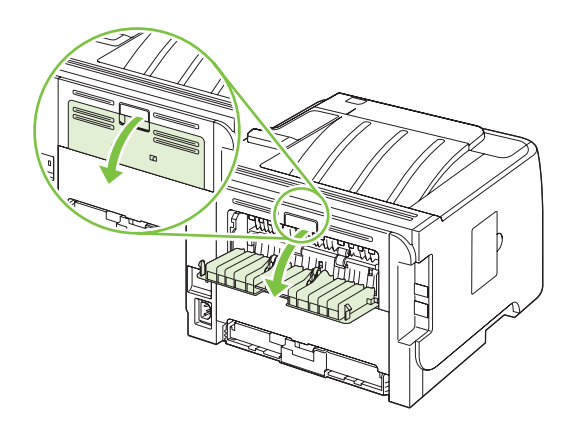

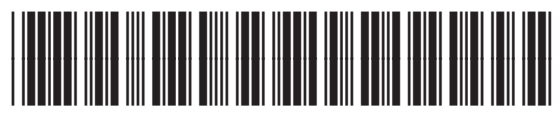

CE457-90958